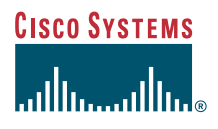

### Vodič za telefon

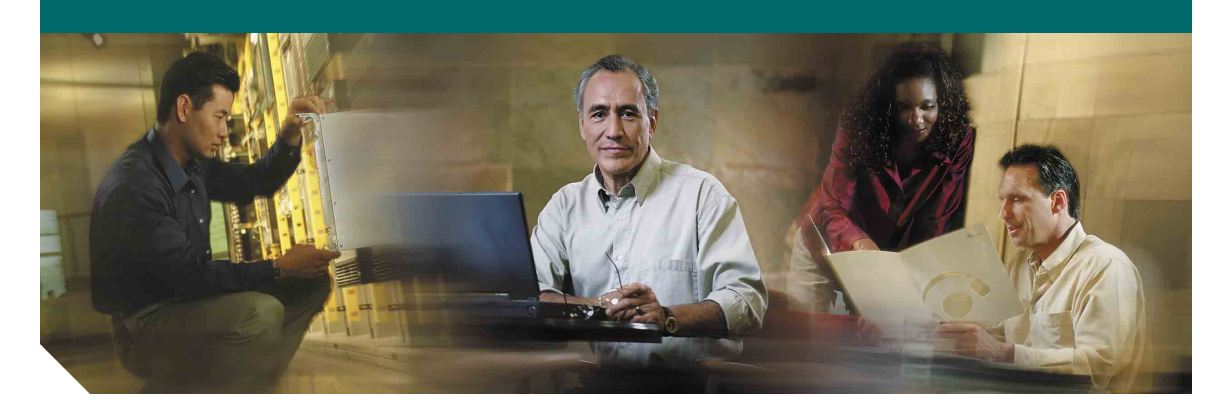

### **Telefon Cisco IP 7902G za Cisco CallManager**

licenca i jamstvo

#### **Sjedište tvrtke**

Cisco Systems, Inc. 170 West Tasman Drive San Jose, CA 95134-1706 USA <http://www.cisco.com> Tel: +1 408 526-4000 +1 800 553-NETS (6387) Fax: +1 408 526-4100

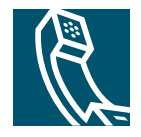

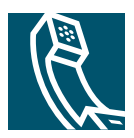

### **Sadržaj**

### **[Prvi koraci](#page-4-0) 1**

[Kako koristiti ovaj vodič](#page-4-1) **1** [Gdje pronaći dodatne informacije](#page-5-0) **2** [Informacije o sigurnosti i performansama](#page-5-1) **2**

### **[Povezivanje telefona](#page-7-0) 4**

### **[Pregled telefona](#page-9-0) 6**

[Gumbi i hardver](#page-9-1) **6** [Objašnjenje raspoloživosti značajke](#page-11-0) **8** [Spuštena i podignuta slušalica](#page-11-1) **8**

### **[Osnovno rukovanje pozivima](#page-12-0) 9**

[Upućivanje poziva](#page-12-1) **9** [Javljanje na poziv](#page-12-2) **9** [Završiti poziv](#page-12-3) **9** [Korištenje funkcija Na čekanje i Nastavi](#page-13-0) **10** [Prijenos spojenog poziva](#page-13-1) **10** [Konferencijski pozivi](#page-14-0) **11** [Prosljeđivanje vaših poziva na drugi broj](#page-15-0) **12** [Korištenje glasovnih poruka](#page-16-0) **13**

### **[Davanje prioriteta kritičnim pozivima](#page-17-0) 14**

#### **[Prilagodba postavki telefona](#page-18-0) 15**

[Ugađanje glasnoće](#page-18-1) **15** [Postavljanje gumba brzog biranja](#page-19-0) **16**

### **[Pristupanje web-stranicama korisničkih mogućnosti](#page-20-0) 17**

[Prijava na web-stranice korisničkih mogućnosti](#page-20-1) **17**

### **[Otklanjanje poteškoća na telefonu](#page-21-0) 18**

**[Uvjeti ograničenog jednogodišnjeg Ciscovog jamstva](#page-22-0) 19**

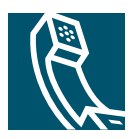

# <span id="page-4-0"></span>**Prvi koraci**

Ovi odjeljci sadrže osnovne informacije potrebne za početak korištenja Cisco IP telefona.

# <span id="page-4-1"></span>**Kako koristiti ovaj vodič**

U ovom ćete vodiču pronaći pregled značajki raspoloživih na vašem telefonu. Možete ga u potpunosti pročitati ako želite dobro razumjeti sve mogućnosti svog telefona ili u niže prikazanoj tablici potražite upute o najčešće korištenim odjeljcima.

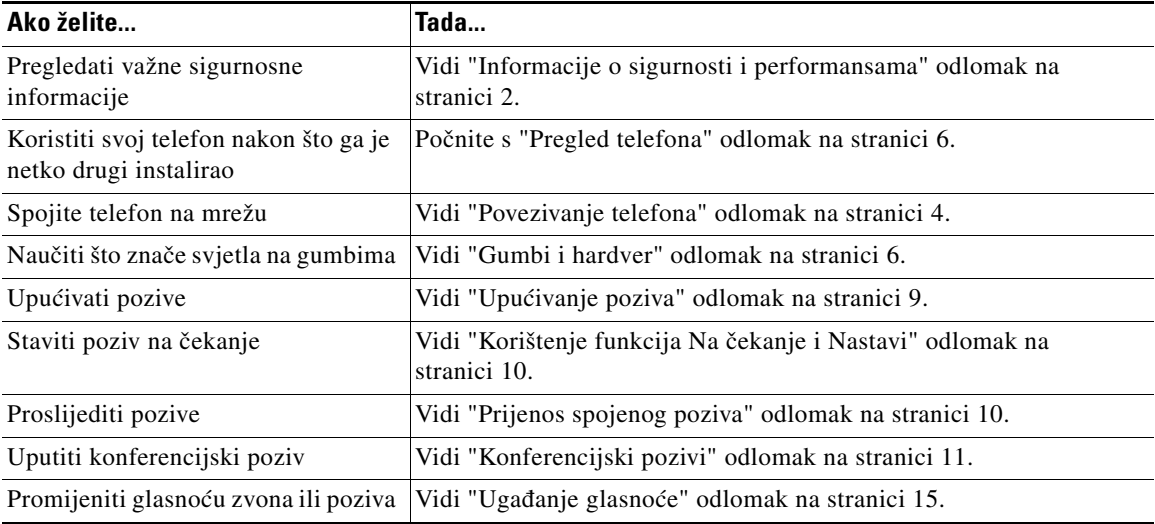

# <span id="page-5-0"></span>**Gdje pronaći dodatne informacije**

Najnovija Ciscova dokumentacija nalazi se na sljedećoj Internet-adresi: <http://www.cisco.com/univercd/home/home.htm> Ciscovim web-stranicama možete pristupiti na adresi: <http://www.cisco.com> Međunarodnim Ciscovim web-stranicama možete pristupiti s ovog URL-a: [http://www.cisco.com/public/countries\\_languages.shtml](http://www.cisco.com/public/countries_languages.shtml)

# <span id="page-5-1"></span>**Informacije o sigurnosti i performansama**

### **Instalacija i korištenje telefona**

Pročitajte sljedeće sigurnosne obavijesti prije instaliranja ili korištenja Cisco IP telefona:

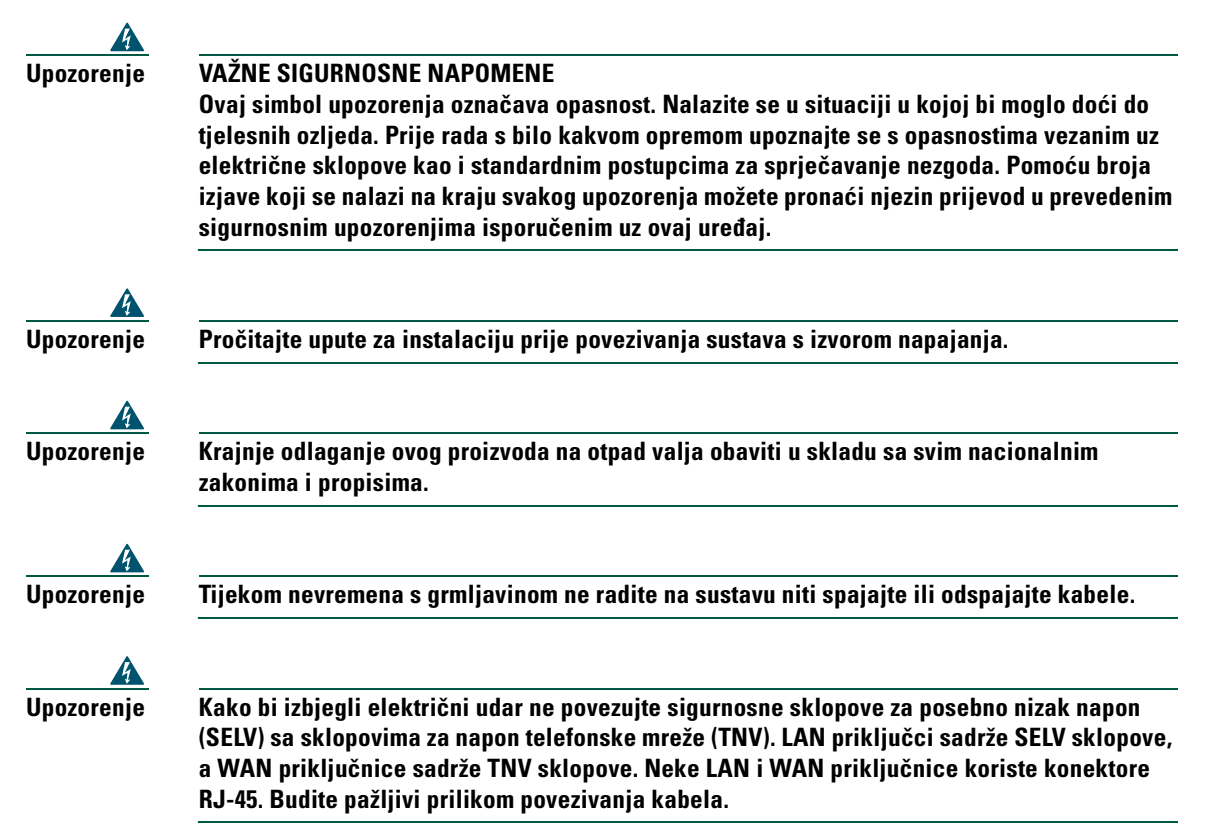

#### **Korištenje vanjskog napajanja**

Sljedeća upozorenja primjenjuju se pri korištenju vanjskoga izvora napajanja za Cisco IP telefon:

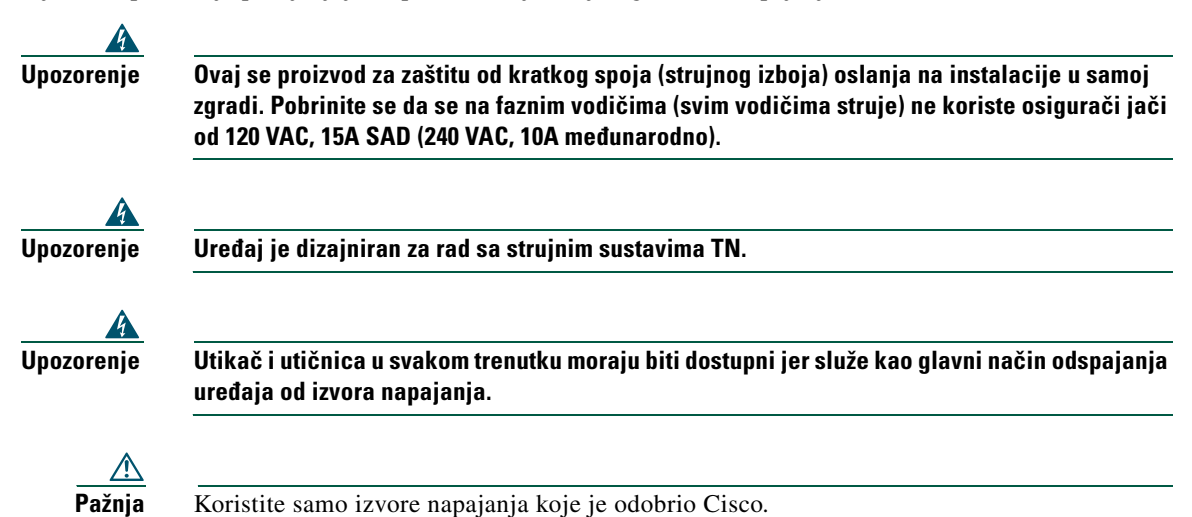

# <span id="page-7-1"></span><span id="page-7-0"></span>**Povezivanje telefona**

Administrator sustava vjerojatno će na sebe preuzeti povezivanje vašeg novog Cisco IP telefona s IP telefonijskom mrežom tvrtke. Ako tomu nije tako i telefon morate povezivati sami, uputstva potražite na niže prikazanoj slici i u tablici.

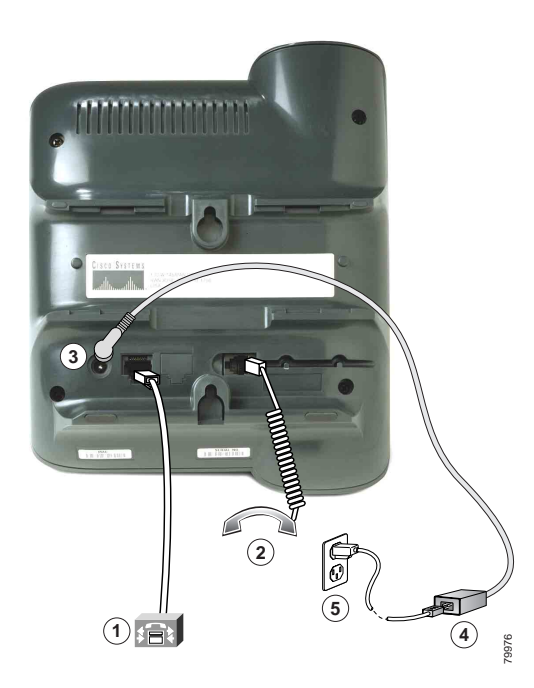

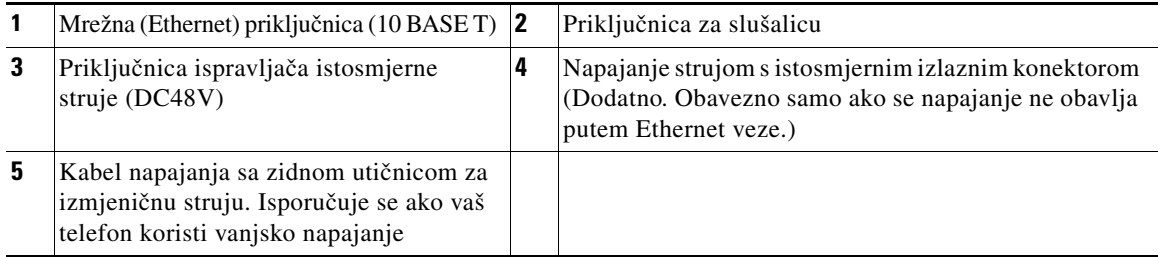

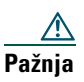

**Pažnja** Ako namjeravate priključiti na lokalno napajanje (umjesto napajanja putem Ethernet veze), koristite samo Ciscovo napajanje od 48 V dizajnirano za rad s Ciscovim IP telefonom.

#### **Prilagođavanje postolja slušalice**

Postolje slušalice nakon priključivanja uređaja možete podesiti tako da slušalica ne sklizne s namijenjena joj mjesta. Upute potražite u niže prikazanoj tablici.

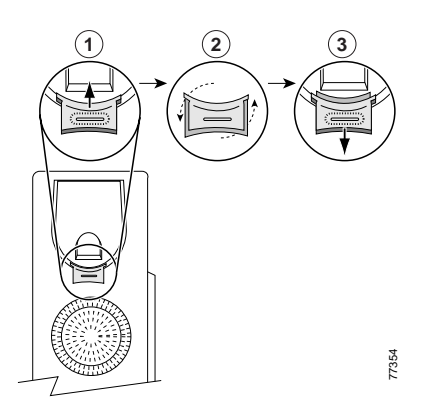

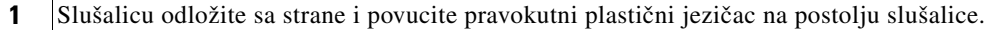

- **2** Okrenite jezičac za 180 stupnjeva.
- **3** Gurnite jezičac natrag u postolje slušalice. Iz vrha okrenutog jezičca izlazi produžetak. Vratite slušalicu na postolje slušalice.

#### **Registracija pomoću TAPS-a**

Nakon priključivanja telefona na mrežu, administrator sustava može od vas zatražiti da automatski registrirate telefon pomoću TAPS-a (Alat za podršku automatski registriranim telefonima). TAPS se može koristiti za novi telefon ili za zamjenu postojećeg telefona.

Za registraciju pomoću TAPS-a podignite slušalicu, unesite kućni broj za TAPS koji ćete dobiti od svog administratora sustava i slijedite glasovne upute. Možda ćete morati unijeti cijeli broj, uključujući i pozivni. Nakon što telefon prikaže poruku potvrde, spustite slušalicu. Telefon će se ponovo uključiti.

# <span id="page-9-2"></span><span id="page-9-0"></span>**Pregled telefona**

Model 7902G Ciscovog IP telefona model je osnovni telefon koji nudi sljedeće značajke:

- **•** Glasovna komunikacija putem podatkovne mreže
- **•** Jedna telefonska linija koja može podržavati do dva poziva
- **•** Poznate značajke telefonije omogućuju lako rukovanje pozivima
- **•** Izravna kontrola s web-stranica korisničkih mogućnosti

## <span id="page-9-3"></span><span id="page-9-1"></span>**Gumbi i hardver**

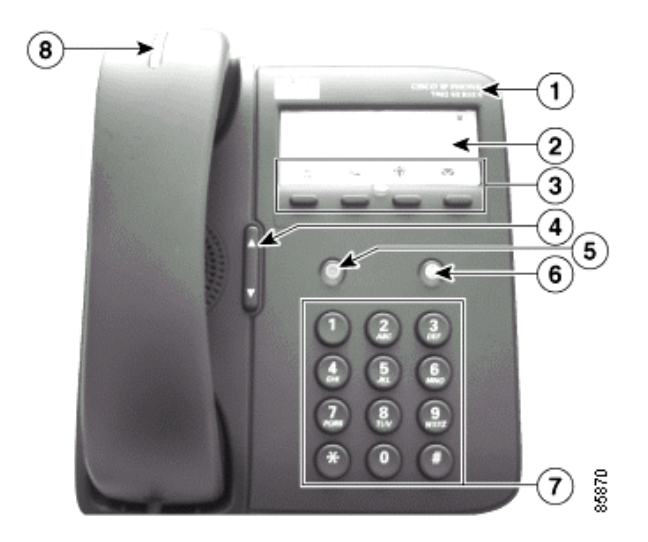

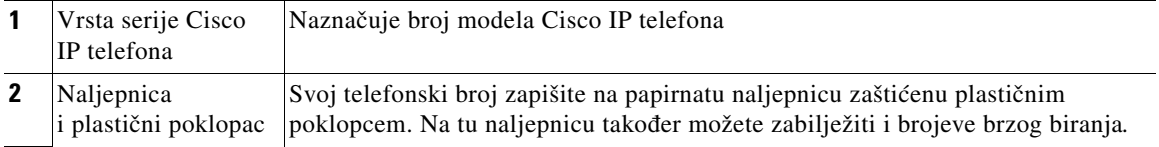

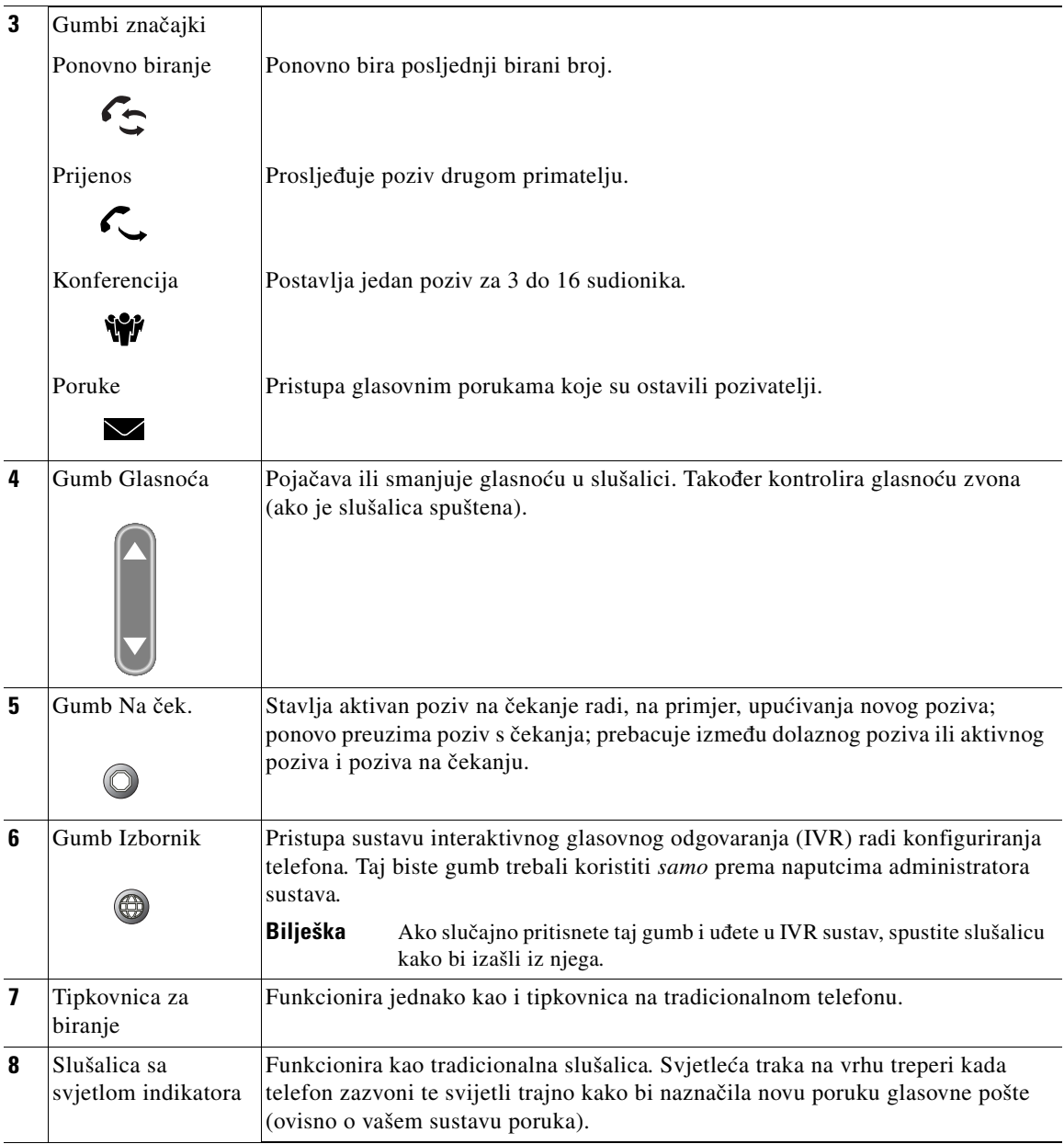

# <span id="page-11-0"></span>**Objašnjenje raspoloživosti značajke**

Rad Cisco IP telefona i dostupnih značajki može se razlikovati ovisno o programu za obradu poziva koji koristi vaša tvrtka te o tome kako je tim za podršku konfigurirao telefonski sustav. Stoga vam neke od značajki opisanih u ovome vodiču možda neće biti dostupne ili će na vašem telefonskom sustavu raditi drugačije. Ako imate pitanja o radu ili raspoloživosti značajki, obratite se svojoj službi za podršku ili administratoru sustava.

# <span id="page-11-1"></span>**Spuštena i podignuta slušalica**

Neki telefonski zadaci i upute razlikuju se ovisno o tome je li veza *uspostavljena* ili *nije*.

- **•** Veza nije uspostavljena—Telefonska slušalica je na svom mjestu, nema aktivnih poziva niti se čuje ton za biranje.
- **•** Podignuta slušalica—Telefonska slušalica je podignuta i čuje se ton za biranje.

# <span id="page-12-0"></span>**Osnovno rukovanje pozivima**

U ovom su odjeljku objašnjeni osnovni zadaci rukovanja pozivima poput upućivanja, prijenosa i preuzimanja poziva. Značajke pomoću kojih obavljate te zadatke su standardne i raspoložive na većini telefonskih sustava.

### <span id="page-12-4"></span><span id="page-12-1"></span>**Upućivanje poziva**

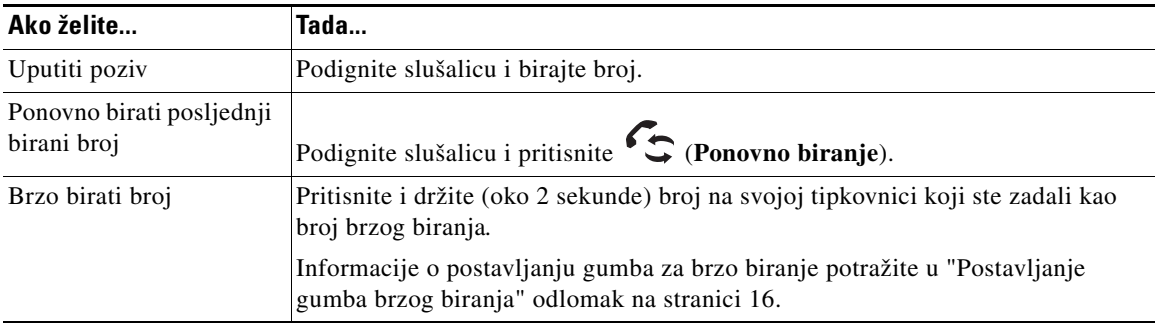

### <span id="page-12-2"></span>**Javljanje na poziv**

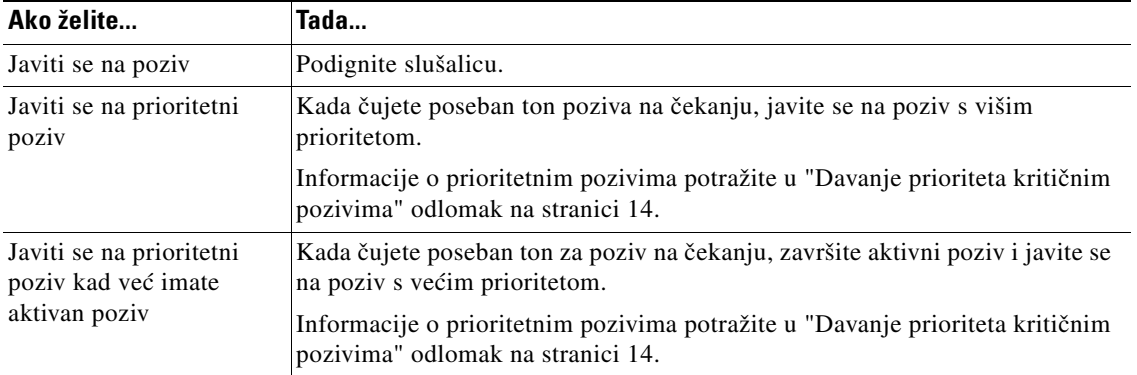

### <span id="page-12-3"></span>**Završiti poziv**

Za završavanje poziva spustite slušalicu.

### <span id="page-13-2"></span><span id="page-13-0"></span>**Korištenje funkcija Na čekanje i Nastavi**

Samo jedan poziv može biti aktivan u određenom trenutku; sve druge pozive morate staviti na čekanje.

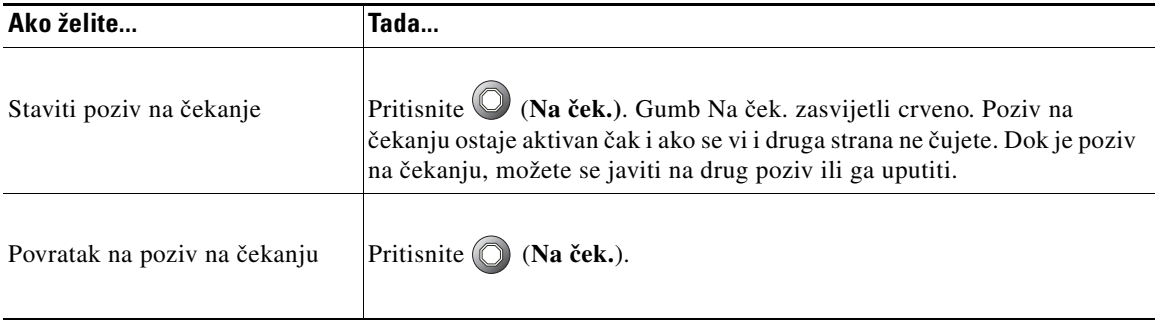

**Savjet** Prilikom uključivanja značajke Na čekanju obično se oglašava glazba ili ton. Zbog toga izbjegavajte stavljanje konferencijskog poziva na čekanje.

# <span id="page-13-3"></span><span id="page-13-1"></span>**Prijenos spojenog poziva**

Za preusmjeravanje spojenog poziva koristite gumb Prijenos  $\left\{ \right.$ . *Cilj* je broj na koji želite prenijeti poziv.

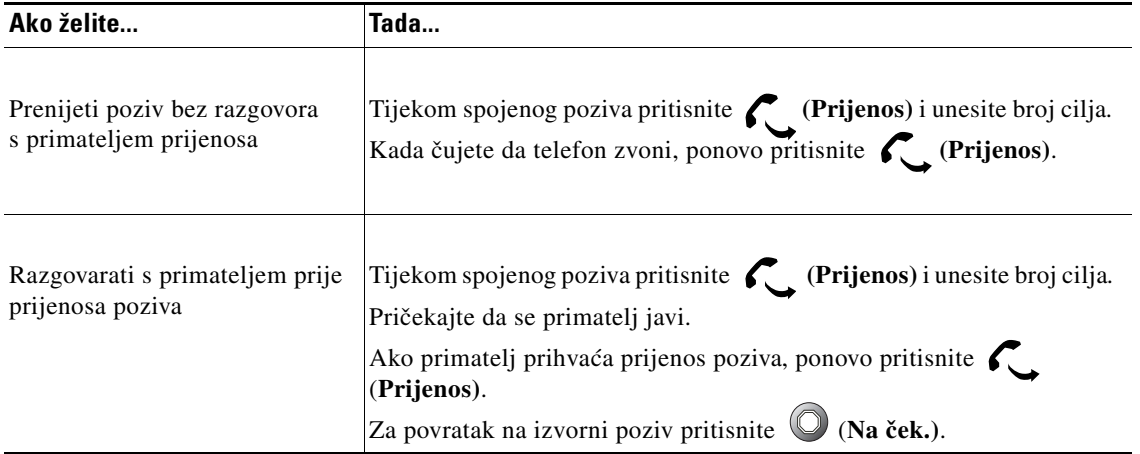

### <span id="page-14-1"></span><span id="page-14-0"></span>**Konferencijski pozivi**

Korištenje gumba Konferencija  $\mathbf{W}$  za postavljanje standardne konferencije. Standardna konferencija vam omogućuje da u jednom pozivu sudjeluje 3 do 16 ljudi. Pojedinosti potražite u niže prikazanoj tablici.

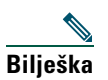

**Bilješka** Da bi funkciju Na čekanju mogli koristiti zajedno s funkcijom konferencije, kako je to gore opisano, vaša telefonska linija mora biti konfigurirana za dva poziva. Administrator sustava odgovorit će na pitanje je li vam telefon konfiguriran za podržavanje jednog ili dva poziva.

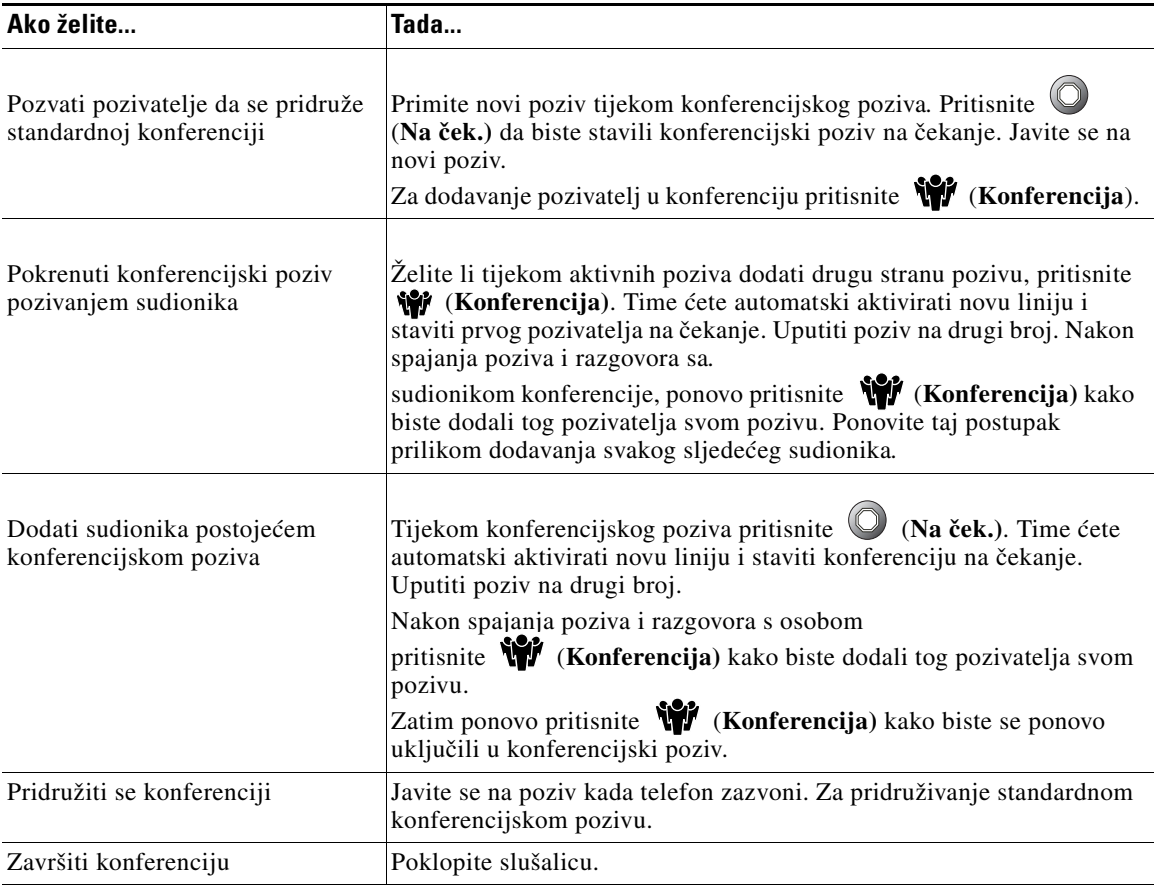

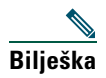

**Bilješka** Ne možete izbaciti sudionika iz konferencijskog poziva čak i ako ste vi pokrenuli konferenciju.

# <span id="page-15-0"></span>**Prosljeđivanje vaših poziva na drugi broj**

Za prosljeđivanje dolaznih poziva s Cisco IP telefona na drugi broj poslužite se funkcijom Proslijedi sve pozive.

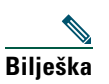

**Bilješka** Unesite ciljni broj za prosljeđivanje svih poziva točno kao što biste ga birali sa svog telefona. Trebate li, primjerice, pristupni broj vanjskoj liniji (npr. 9) ili pozivni broj, unesite ga.

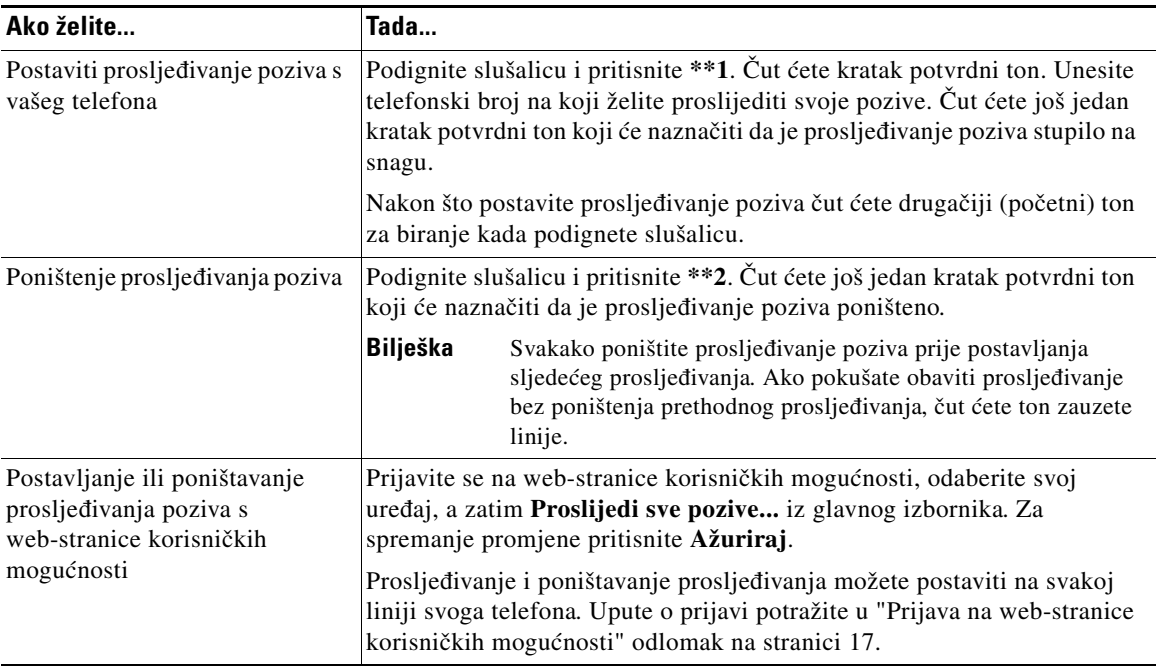

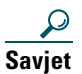

**Savjet** Pozive možete proslijediti na tradicionalan analogni telefon ili drugi IP telefon, iako vaš administrator sustava može ograničiti značajku prosljeđivanja samo na određene brojeve u vašoj tvrtki.

### <span id="page-16-0"></span>**Korištenje glasovnih poruka**

Pomoću gumba Poruke svojim glasovnim porukama možete pristupiti kako je izneseno u niže prikazanoj tablici.

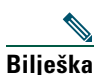

**Bilješka** Uslugu glasovnih poruka na telefonskom sustavu određuje vaša tvrtka. Najtočnije i najdetaljnije informacije o korištenju usluge glasovnih poruka možete pronaći u dokumentaciji isporučenoj uz nju.

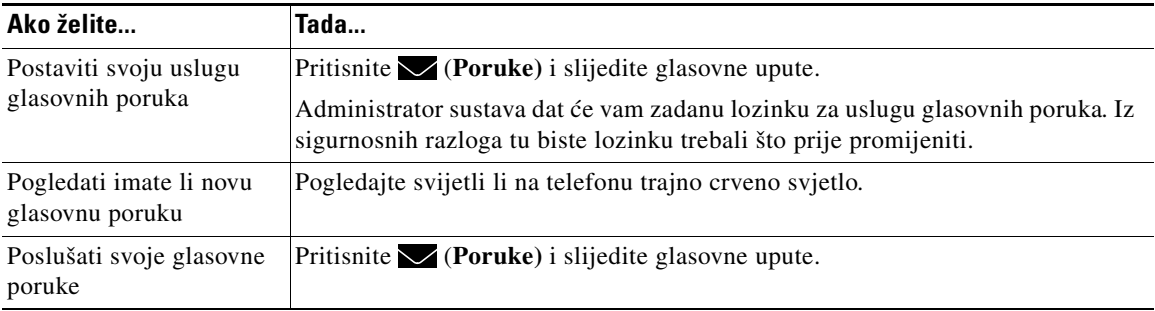

## <span id="page-17-1"></span><span id="page-17-0"></span>**Davanje prioriteta kritičnim pozivima**

Zadaci naprednog rukovanja pozivima sastoje se od posebnih (nestandardnih) značajki koje vam administrator sustava može konfigurirati na telefonu ovisno o potrebama rukovanja pozivima i radnom okruženju. Prema zadanim postavkama obično nemate pristup tim značajkama.

U nekim posebnim okruženjima, kao što su vojni ili vladini uredi, možda ćete morati primati hitne ili kritične pozive. Ti kritični pozivi mogu zahtijevati veći prioritet i mogućnost premošćivanja drugih poziva. Ako imate potrebe za takvim posebnim rukovanjem pozivima, administrator sustava može vam na telefon dodati mogućnost prednosti i pretpostavljenosti na više razina (MLPP).

Zapamtite ove pojmove:

- **•** *Prednost* označuje prioritet vezan uz poziv.
- **•** *Pretpostavljanje* je postupak završavanja postojećeg poziva manje važnosti radi prihvaćanja poziva više važnosti poslanog na vaš telefon.

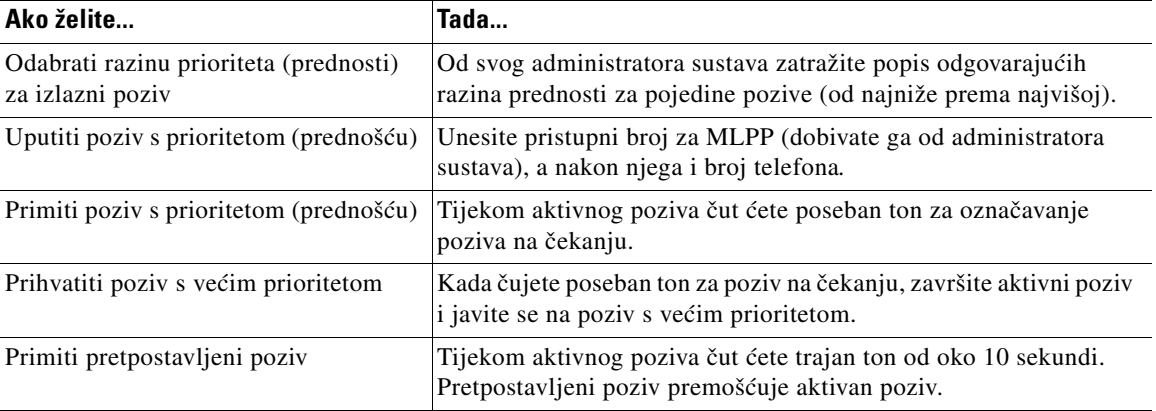

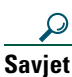

**Savjet** Kada uputite ili primite poziv omogućen za MLPP, čut ćete poseban ton zvona i ton poziva na čekanju koji se razlikuju od standardnih tonova.

# <span id="page-18-0"></span>**Prilagodba postavki telefona**

U niže je prikazanim tablicama opisano kako putem usklađivanja postavki prilagoditi Cisco IP telefon vlastitim potrebama.

### <span id="page-18-2"></span><span id="page-18-1"></span>**Ugađanje glasnoće**

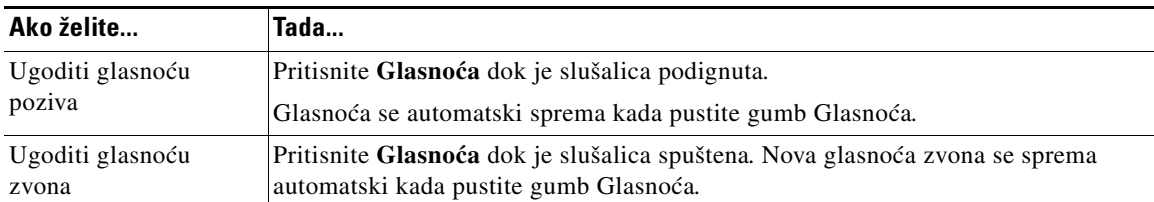

U niže prikazanoj tablici opisano je kako ugoditi i spremiti razine glasnoće na svom telefonu.

## <span id="page-19-1"></span><span id="page-19-0"></span>**Postavljanje gumba brzog biranja**

Brojevi brzog biranja vam omogućuju brzo biranje brojeva tako da ne morate svaki put unijeti broj telefona. Na svom telefonu možete postaviti do četiri broja za brzo biranje pomoću web-stranica korisničkih mogućnosti. (Dodatne informacije o stranicama korisničkih mogućnosti potražite u ["Prijava na web-stranice](#page-20-2)  [korisničkih mogućnosti" odlomak na stranici](#page-20-2) 17.)

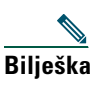

**Bilješka** Administrator sustava može dodijeliti gumbe brzog biranja vašem telefonu, a može i ograničiti koliko gumba brzog biranja možete konfigurirati.

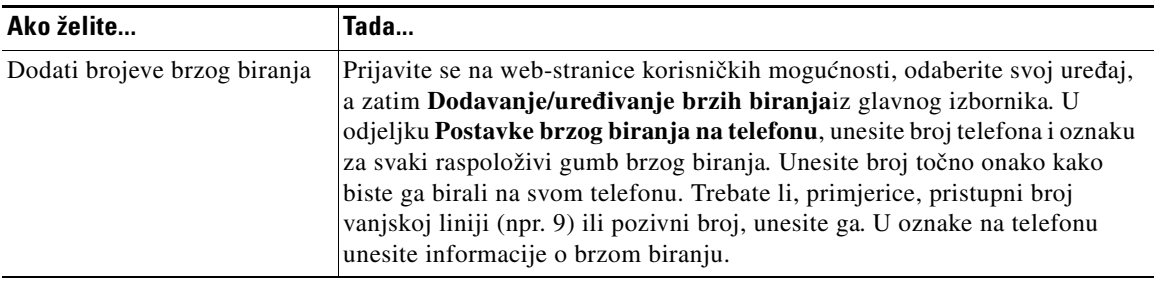

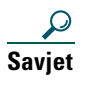

**Savjet** Informacije o upućivanju poziva brzog biranja potražite u ["Upućivanje poziva" odlomak na](#page-12-4)  [stranici](#page-12-4) 9.

# <span id="page-20-0"></span>**Pristupanje web-stranicama korisničkih mogućnosti**

Ovaj je Cisco IP telefon mrežni uređaj, pa zbog toga može dijeliti informacije s drugim mrežnim uređajima u tvrtki, uključujući i vaše računalo i usluge utemeljene na Internetu kojima je moguće pristupiti pomoću internetskog preglednika.

Pomoću web-stranica korisničkih mogućnosti za Cisco CallManager sa svog računala možete kontrolirati postavke i značajke (kao što je prosljeđivanje poziva i brzo biranje). Nakon što definirate te postavke možete im pristupiti sa svog telefona. Ovaj odlomak opisuje kako pristupiti korisničkim web-stranicama za vaš telefon. Daljnje pojedinosti o značajkama koje možete konfigurirati potražite u članku *Prilagođavanje Cisco IP telefona za Internet* na adresi:

[http://www.cisco.com/univercd/cc/td/doc/product/voice/c\\_ipphon/index.htm](http://www.cisco.com/univercd/cc/td/doc/product/voice/c_ipphon/index.htm)

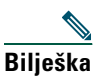

**Bilješka** Ako vaša tvrtka ne koristi Cisco CallManager za obradu poziva na telefonskom sustavu, nećete imati stranicu korisničkih mogućnosti.

### <span id="page-20-2"></span><span id="page-20-1"></span>**Prijava na web-stranice korisničkih mogućnosti**

#### **Postupak**

- **Korak 1** Od svog administratora sustava zatražite URL korisničkih mogućnosti, korisnički ID i zadanu lozinku.
- **Korak 2** Otvorite internetski preglednik na računalu, unesite URL koji ste dobili od administratora sustava i prijavite se kao registrirani korisnik.
- **Korak 3** Iz glavnoga izbornika odaberite vrstu uređaja (model telefona) s padajućeg popisa "Odabir uređaja". Nakon odabira se na zaslonu pojavljuje kontekstni izbornik s mogućnostima koje odgovaraju vašoj vrsti uređaja ili profilu uređaja.

#### **Savjeti za navigaciju web-stranicama korisničkih mogućnosti**

- **•** Za pregled svih mogućnosti sa stranice izbornika odaberite svoj uređaj.
- **•** Kliknite **Ažuriraj** želite li primijeniti i spremiti sve unesene promjene.
- **•** Kliknite **Povratak na izbornik** za povratak na kontekstni izbornik.
- **•** Kliknite **Odjava** za izlaz s web stranica korisničkih mogućnosti.

# <span id="page-21-0"></span>**Otklanjanje poteškoća na telefonu**

U niže prikazanoj tablici nalaze se opće informacije o otklanjanju poteškoća na ovome telefonu.

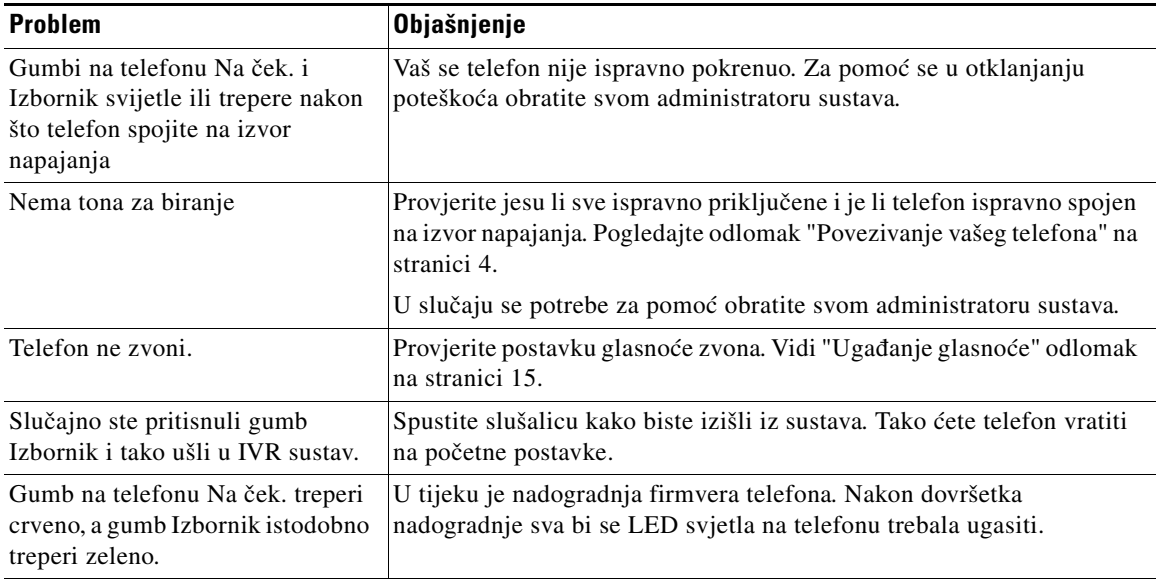

# <span id="page-22-0"></span>**Uvjeti ograničenog jednogodišnjeg Ciscovog jamstva**

Na jamstvo za vaš hardver primjenjuju se posebni uvjeti i različite usluge koje možete koristiti tijekom razdoblja jamstva. Formalna izjava o jamstvu, uključujući i jamstvo primjenjivo na Ciscov softver, nalazi se na CD-u isporučenom uz Ciscov proizvod. Za pregled i preuzimanje *Ciscovog informacijskog paketa* i vašeg dokumenta o jamstvu s CD-a ili na web-stranicama Cisco.com.

Pokrenite internetski preglednik i učitajte stranicu s ovim URL-om:

[http://www.cisco.com/univercd/cc/td/doc/es\\_inpck/cetrans.htm](http://www.cisco.com/univercd/cc/td/doc/es_inpck/cetrans.htm)

Pojavljuje se stranica jamstava i licenci.

- **1.** Slijedite ove korake kako biste pročitali *Ciscov informacijski paket*:
	- **a.** Kliknite polje **Information Packet number** i svakako označite broj modela 78-5235-03A0.
	- **b.** Odaberite jezik na kojem želite čitati dokument.
	- **c.** Kliknite **GO**.

Pojavljuje se stranica Ciscovog ograničenog jamstva i softverske licence iz informacijskog paketa.

**d.** Pročitajte dokument u elektronskom obliku ili kliknite ikonu **PDF** za preuzimanje i ispis dokumenta u formatu Adobe Portable Document Format (PDF).

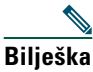

**Bilješka** [Za pregled i ispis PDF datoteka morate imati aplikaciju Adobe Acrobat Reader.](http://www.adobe.com)  Program možete preuzeti s web- stranica tvrtke Adobe: http://www.adobe.com

- **2.** Želite li pročitati prevedene i lokalizirane informacije o jamstvu, slijedite ove korake:
	- **a.** Unesite ovaj broj modela u polje Warranty Document Number: 78-10747-01C0
	- **b.** Odaberite jezik na kojem želite pregledati dokument.
	- **c.** Kliknite **GO**.

Pojavljuje se stranica Ciscovog jamstva.

**d.** Pročitajte dokument u elektronskom obliku ili kliknite ikonu **PDF** za preuzimanje i ispis dokumenta u formatu Adobe Portable Document Format (PDF).

Možete se obratiti i službi za uslugu i podršku na Ciscovim web-stranicama:

[http://www.cisco.com/public/Support\\_root.shtml.](http://www.cisco.com/public/Support_root.shtml)

#### **Trajanje jamstva za hardver**

Jedna (1) godina

#### **Pravila o zamjeni, popravku i refundiranju hardvera**

Cisco ili njegov servisni centar poduzet će sve unutar komercijalno razumnih granica ne bi li unutar deset (10) radnih dana nakon primitka zahtjeva za ovlaštenim povratom materijala (RMA) isporučio zamjenski dio. Vrijeme stvarne isporuke katkad je nešto dulje i ovisi o kupčevoj lokaciji.

Cisco zadržava pravo refundiranja nabavne cijene kao isključivog pravnog lijeka za jamstvo.

#### **Broj za ovlašteni povrat materijala (RMA)**

zatražite od tvrtke od koje ste kupili proizvod. Ako ste proizvod kupili izravno od Cisca, obratite se Ciscovom predstavniku za prodaju i usluge.

U nastavku unesite tražene informacije i sačuvajte ih za slučaj potrebe.

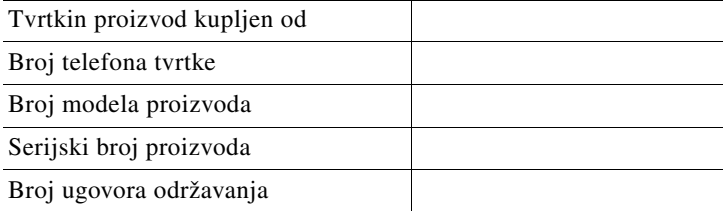

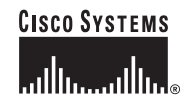

**Sjedište tvrtke** Cisco Systems, Inc. 170 West Tasman Drive San Jose, CA 95134-1706 **IISA** www.cisco.com Tel: +1 408 526-4000 +1 800 553-NETS (6387) Fax: +1 408 526-4100

**Europsko sjedište** Cisco Systems International BV Haarlerbergpark Haarlerbergweg 13-19 1101 CH Amsterdam The Netherlands www-europe.cisco.com Tel: +31 0 20 357 1000 Fax: +31 0 20 357 1100

**Američko sjedište** Cisco Systems, Inc. 170 West Tasman Drive San Jose, CA 95134-1706 USA www.cisco.com Tel: +1 408 526- 7660 Fax: +1 408 527-0883

#### **Sjedište za pacifičku Aziju**

Cisco Systems, Inc. Capital Tower 168 Robinson Road #22-01 to #29-01 Singapore 068912 www.cisco.com Tel: +65 6317 7777 Fax: +65 6317 7799

#### **Tvrtka Cisco Systems ima više od 200 ureda u sljedećim državama. Adrese, telefonski brojevi i brojevi faksa su navedeni na Ciscovim web-stranicama, na ad resi www.cisco. com/go/offices**

Argentina • Australija • Austrija • Belgija • Brazil • Bugarska • Cipar • Češka republika • Čile • Danska • Dubai, UAE • Filipini • Finska • Francuska • Greka • Hong Kong SAR Hrvatska • Indija • Indonezija • Irska • Italija • Izrael • Japan • Južna Afrika • Kanada • Kina PRC • Kolumbija • Koreja • Kostarika • Luksemburg • Malezija • Meksiko • Nizozemska Njemaeka • Norveška • Novi Zeland • Peru • Poljska • Portoriko • Portugal • Rumunjska • Rusija • Saudijska Arabija • Singapur • Sjedinjene Države • Slovaeka • Slovenija • Škotska Španjolska • Švedska • Švicarska • Tajland • Tajvan • Turska • Ujedinjeno Kraljevstvo • Ukrajina • Venecuela • Vijetnam • Zimbabve

CCIP, CCSP, logotip Cisco Arrow, oznaka Cisco *Powered* Network, Cisco Unity, Follow Me Browsing, FormShare i StackWise su tržišni znakovi tvrtke Cisco Systems, Inc.; Changing the Way We Work, Live, Play, and Learn i iQuick Study su uslužni znakovi tvrtke Cisco Systems, Inc.; a Aironet, ASIST, BPX, Caalyst, CCDA, CCDP, CCIE, CCNA, CCNP, Cisco, logotip<br>Cisco Certified Internetwork Expert, Cisco IOS, Enterprise/Solver, EtherChannel, EtherSwitch, Fast Step, GigaStack, Internet Quotient, 10S, IP/TV, iQ Expertise, logotip iQ, iQ Net Readiness Scorecard, LightStream, Linksys, MGX, MICA,<br>logotip Networkers, Networking Acade državama i određenim drugim državama.

Svi drugi tržišni znakovi spomenuti u ovom dokumentu ili na web-stranicama su vlasništvo svojih vlasnika. Korištenje riječi partner ne implicira partnerstvo između Cisca i bilo koje druge kompanije. (0402R)

OL-6791-01